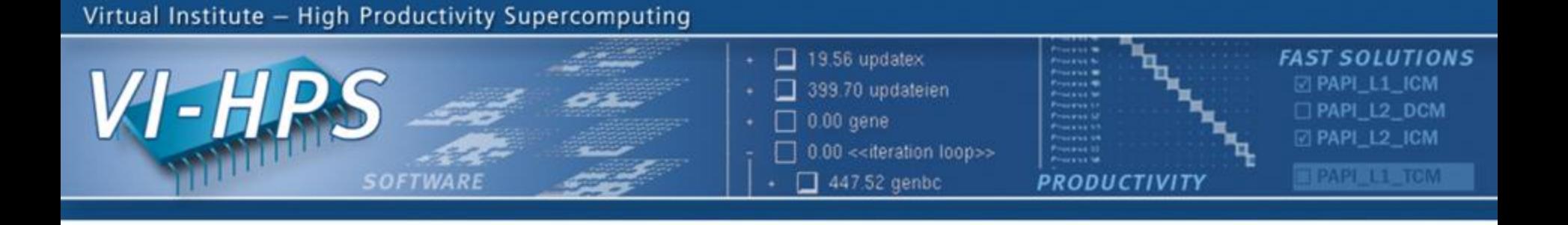

# **Periscope Tutorial Exercise NPB-MPI/BT**

M. Gerndt, V. Petkov, Y. Oleynik, R. Mijakovic Technische Universität München periscope@in.tum.de April 2012

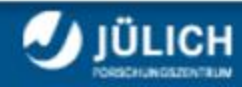

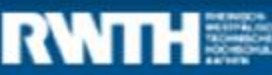

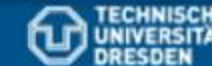

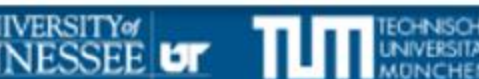

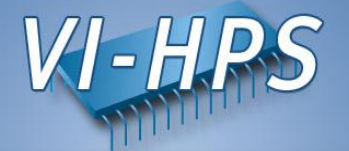

- Intermediate-level tutorial example
- Available in MPI, OpenMP, hybrid OpenMP/MPI variants
- Automatic performance properties search with Periscope:
- Source code instrumentation
- ► MPI calls
- Automatic search for slow MPI communication patterns
- Results exploration with Eclipse based GUI
- Manual instrumentation optimization

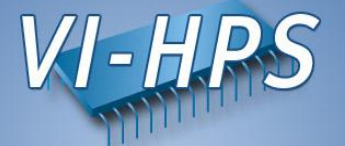

0. Loading and configuring of Periscope

```
module load periscope
```
- 1. Program instrumentation: **psc\_instrument**
- 2. Periscope analysis: **psc\_frontend**
- 3. Performance properties exploration: Periscope GUI

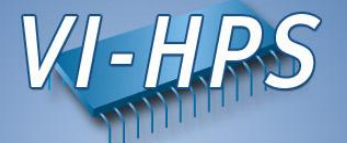

• Before first use of Periscope, one has to create the configuration file . periscope in the home directory. Configuration could be copied from **\$PERISCOPE\_ROOT**:

% cp \$PERISCOPE ROOT/etc/periscope.sample ~/.periscope

# • It should look like:

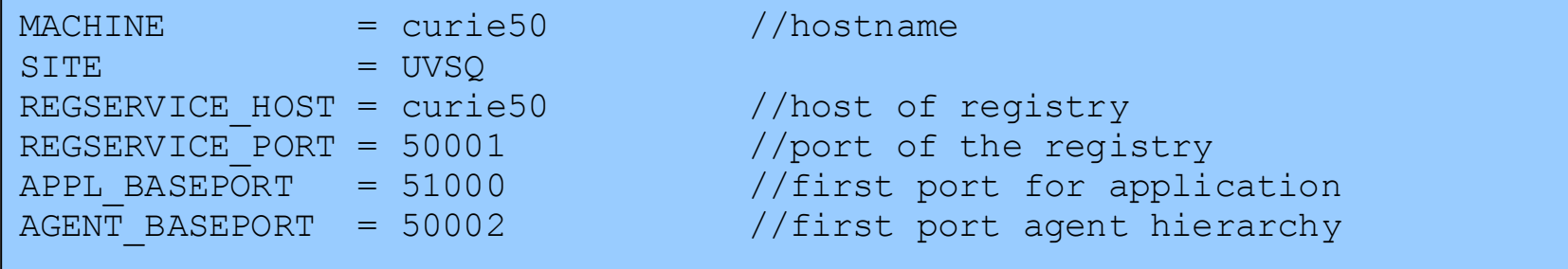

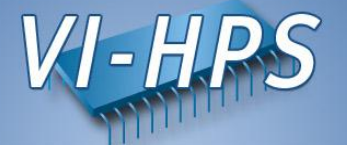

• The Periscope agents and the application processes register with a  $registry$ . The registry is started via:

% psc\_regsrv &

• To enable performance measurement, the program has to be instrumented. This is done with psc instrument:

```
% psc_instrument
Periscope Source-to-Source Instrumentation Wrapper
Usage: psc instrument [-t regions] [-n] [-s sir] [-v] [-d] compiler
         [options] file [libs]
-t Types of regions to instrument separated by spaces
         (e.g. -t "user loop call")
-s Filename for the resulting SIR file (default: appl.sir)
-v Verbose output
-d Debug mode: keeps the instrumented source files
        after the compilation
-n Prints each step of the compilation instead of executing them
```
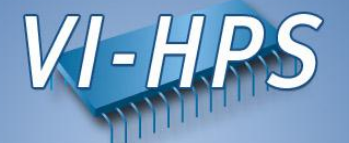

• Substitute compile/link commands in Makefile definitions (config/make.def) with psc\_instrument:

```
MPIF77 = psc_instrument -s ${PROGRAM}.sir -t user,mpi mpif77
FLINK = $ (MPIF77)FFTAGS = -Ompi-bt: $(OBJECTS)
         $(FLINK) $(FFLAGS) -o mpi-bt $(OBJECTS)
.f.o:
         $(MPIF77) $(FFLAGS) -c $<
```
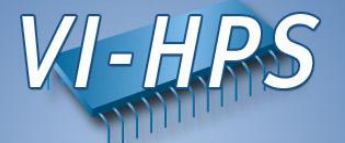

• Return to root directory and clean-up

% make clean

# • Re-build BT with the original command

```
% make bt-mz CLASS=B NPROCS=4
      =========================================
     and NAS Parallel Benchmarks 3.3
       \texttt{MPI/F77/C} = = =========================================
cd BT-MZ; make NPROCS=4 CLASS=B SUBTYPE= VERSION=
make[1]: Entering directory `BT-MZ'
...
psc instrument -s bt.sir -t "user loop call" mpif77 -c -O -q bt.f
psc instrument -s bt.sir -t "user loop call" mpif77 -c -O -g make set.f
…
psc instrument -s bt.sir -t "user loop call" mpif77 -O \
-o ../bin.periscope/bt-mz_B.4 bt.o ... 
Built executable ../bin.periscope/bt-mz_B.4
make[1]: Leaving directory `BT-MZ'
```
• Change directory to bin periscope

% cd bin.periscope

# **Running Periscope**

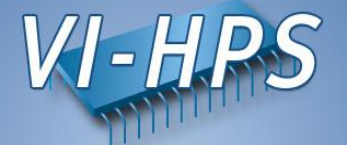

- Periscope is started via the frontend. It automatically starts application and hierarchy of analysis agents.
- Run  $psc$  frontend  $-\text{help}$  for brief usage information

```
% psc_frontend --help
Usage: psc frontend <options>
   [--help] (displays this help message)
   [--quiet] (do not display debug messages)
   [--registry=host:port] (address of the registry service, optional)
   [--port=n] (local port number, optional)
   [--maxfan=n] (max. number of child agents, default=4)
   [--timeout=secs] (timeout for startup of agent hierarchy)
   [--delay=n] (search delay in phase executions)
   [--appname=name]
   [--apprun=commandline]
   [--mpinumprocs=number of MPI processes]
   [--ompnumthreads=number of OpenMP threads]
…
   [--strategy=name]
   [--sir=name]
   [--phase=(FileID,RFL)]
   [--debug=level]
```
# **Running Periscope**

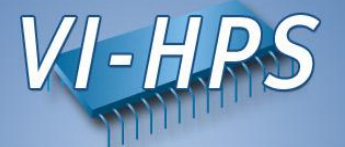

• Run Periscope analysis by executing psc frontend with the following command

```
% psc frontend --sir=bt-mz B.4.sir --apprun=./bt-mz B.4 --strategy=MPI
--mpinumprocs=4
[psc_frontend][DBG0:fe] Agent network UP and RUNNING. Starting search.
 NAS Parallel Benchmarks 3.3 -- BT Benchmark
 [...]
 Time step 200
 BT Benchmark Completed.
----------
End Periscope run! Search took 60.5 seconds (33.3 seconds for startup)
```
# **Running Periscope in Batch**

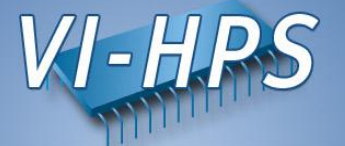

• Copy and change the Periscope batch script

```
#!/bin/bash
# submit from ./bin.periscope directory with "ccc msub psc.msub"
#MSUB -r npb_btmz_psc
#MSUB -o npb_btmz_%I.oe
#MSUB -e npb_btmz_%I.oe
#MSUB -n 4 # number of MPI processes
#MSUB -c 8 # number of OpenMP threads/process
#MSUB -T 600 # max walltime in seconds
#MSUB -x # allocate exclusive nodes
#MSUB -A tgcc0007 # project id
cd $BRIDGE_MSUB_PWD
# benchmark configuration
export OMP_NUM_THREADS=$BRIDGE_MSUB_NCORE
PROCS=$BRIDGE_MSUB_NPROC
CLASS=B
EXE=./bt-mz_$CLASS.$PROCS
# remember to check that psc regsrv is running!
psc frontend --apprun=$EXE --mpinumprocs=$PROCS --strategy=MPI
```
• Submit the script with  $ccc$  msub  $psc.msub$ 

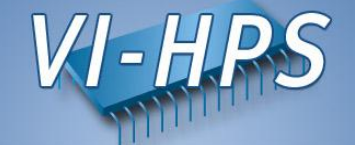

• When running Eclipse *from* LiveDVD copy the .psc file to your local tutorial folder:

```
%scp <username>@curie.ccc.cea.fr:tutorial/NPB3.3-MZ-MPI/bin.periscope/*.psc
tutorial/NPB3.3-MZ-MPI/bin.periscope
```
%scp <username>@curie.ccc.cea.fr:tutorial/NPB3.3-MZ-MPI/bin.periscope/\*.sir tutorial/NPB3.3-MZ-MPI/bin.periscope

# **Starting Periscope GUI**

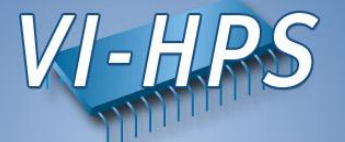

• Start Eclipse with Periscope GUI from console

#### % eclipse

• Or by double-click on Eclipse pictogram on the Desktop

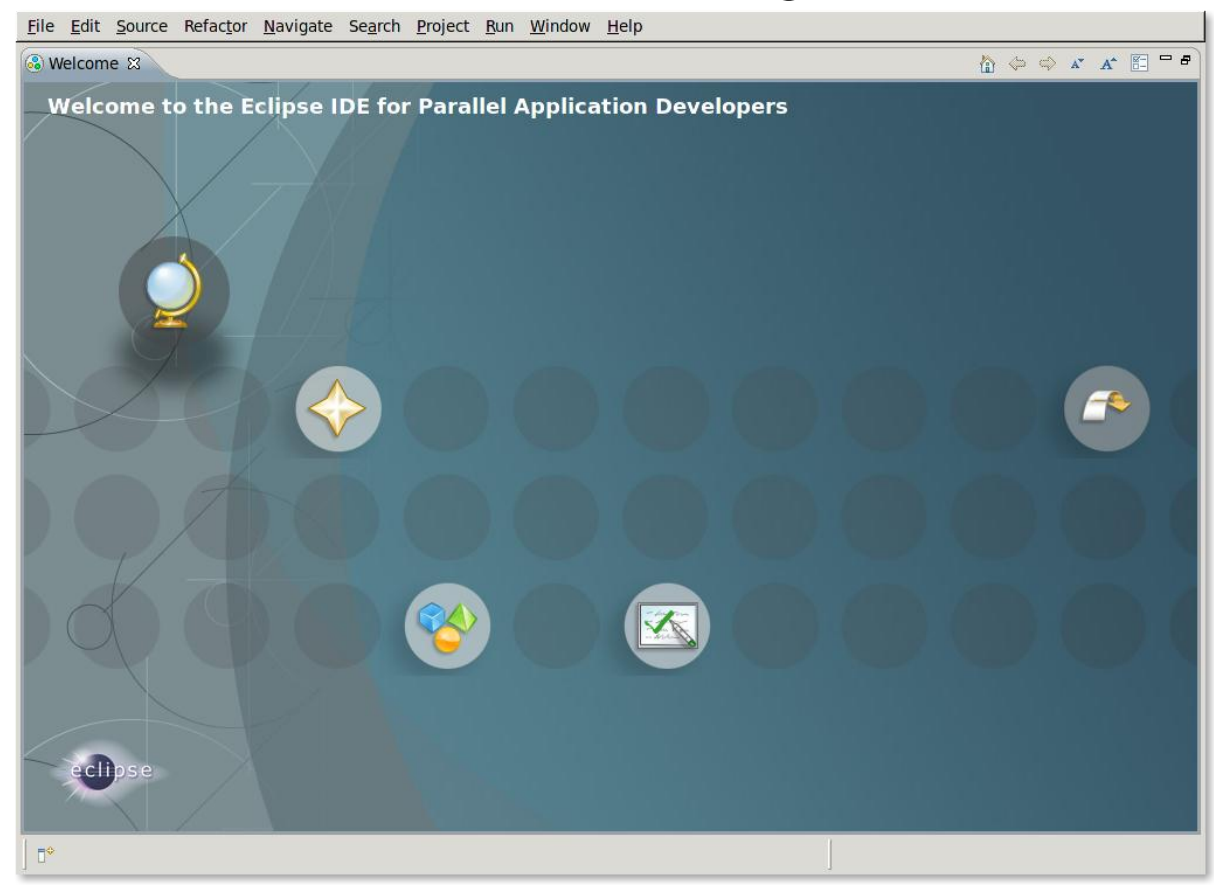

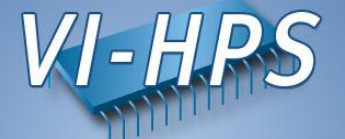

# • File->New->Project...  $\rightarrow$  Fortran->Fortran Project

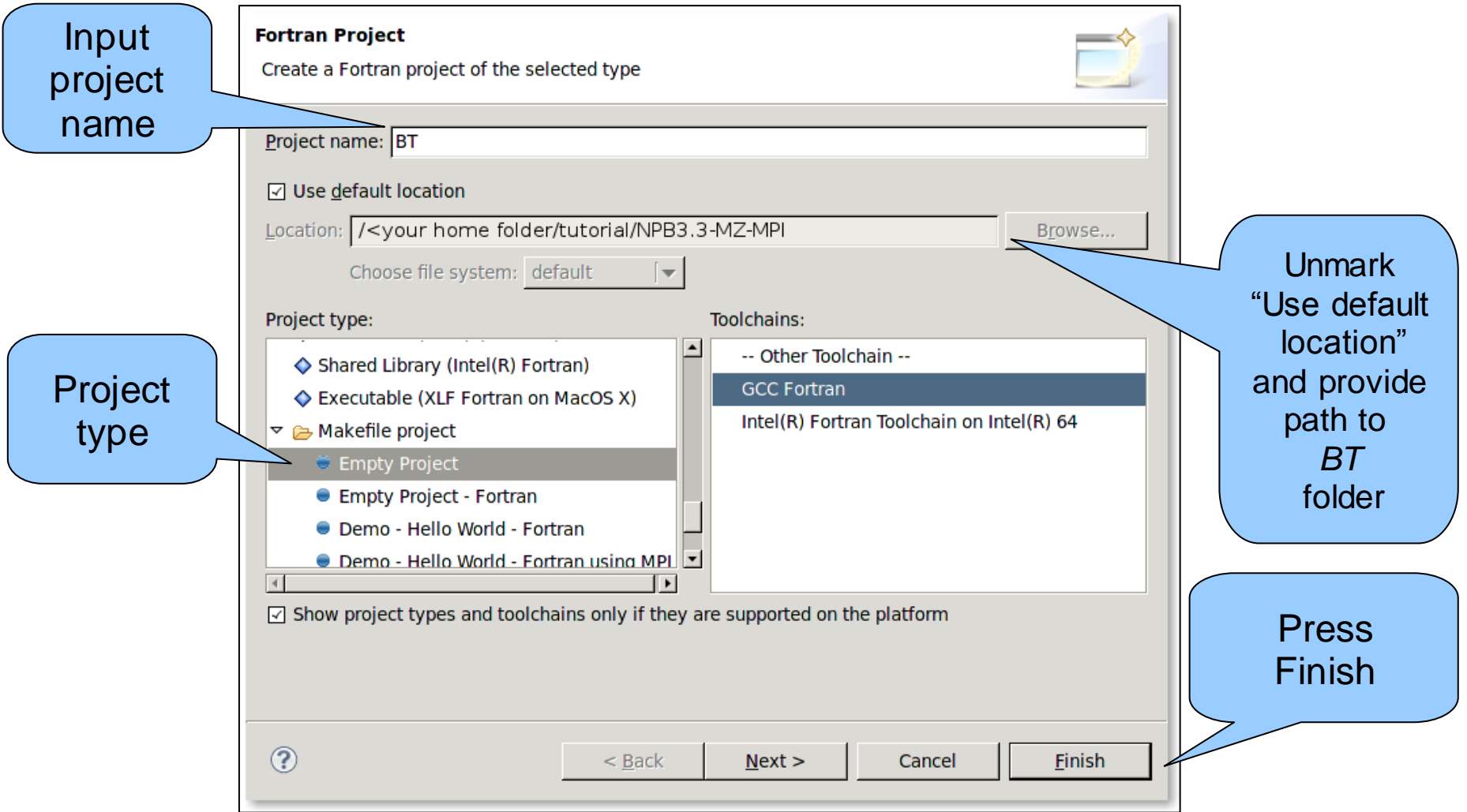

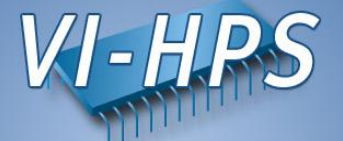

• Right-click -> File-> New -> Fortran Source Folder

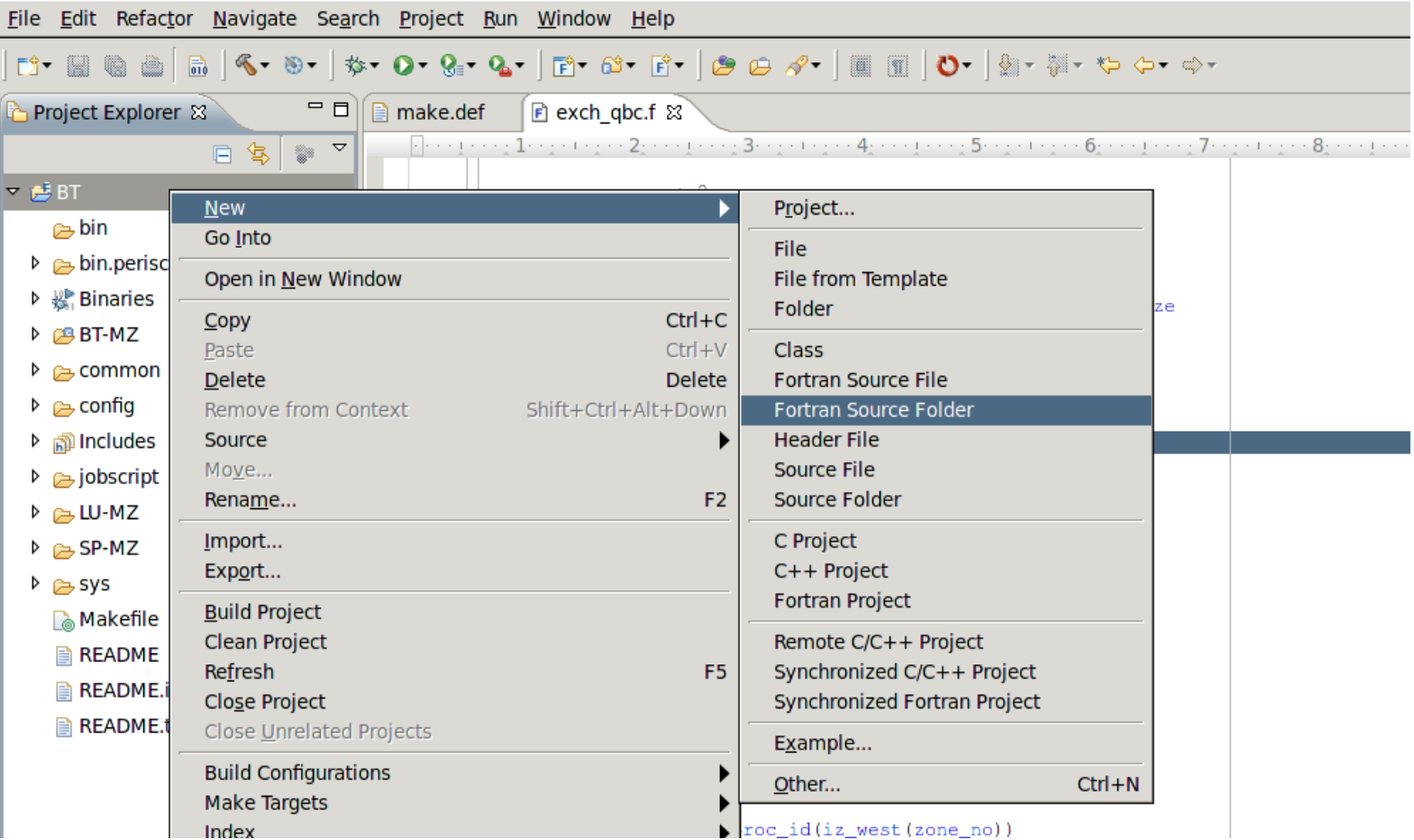

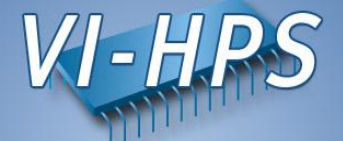

• Choose BT-MZ as a source folder

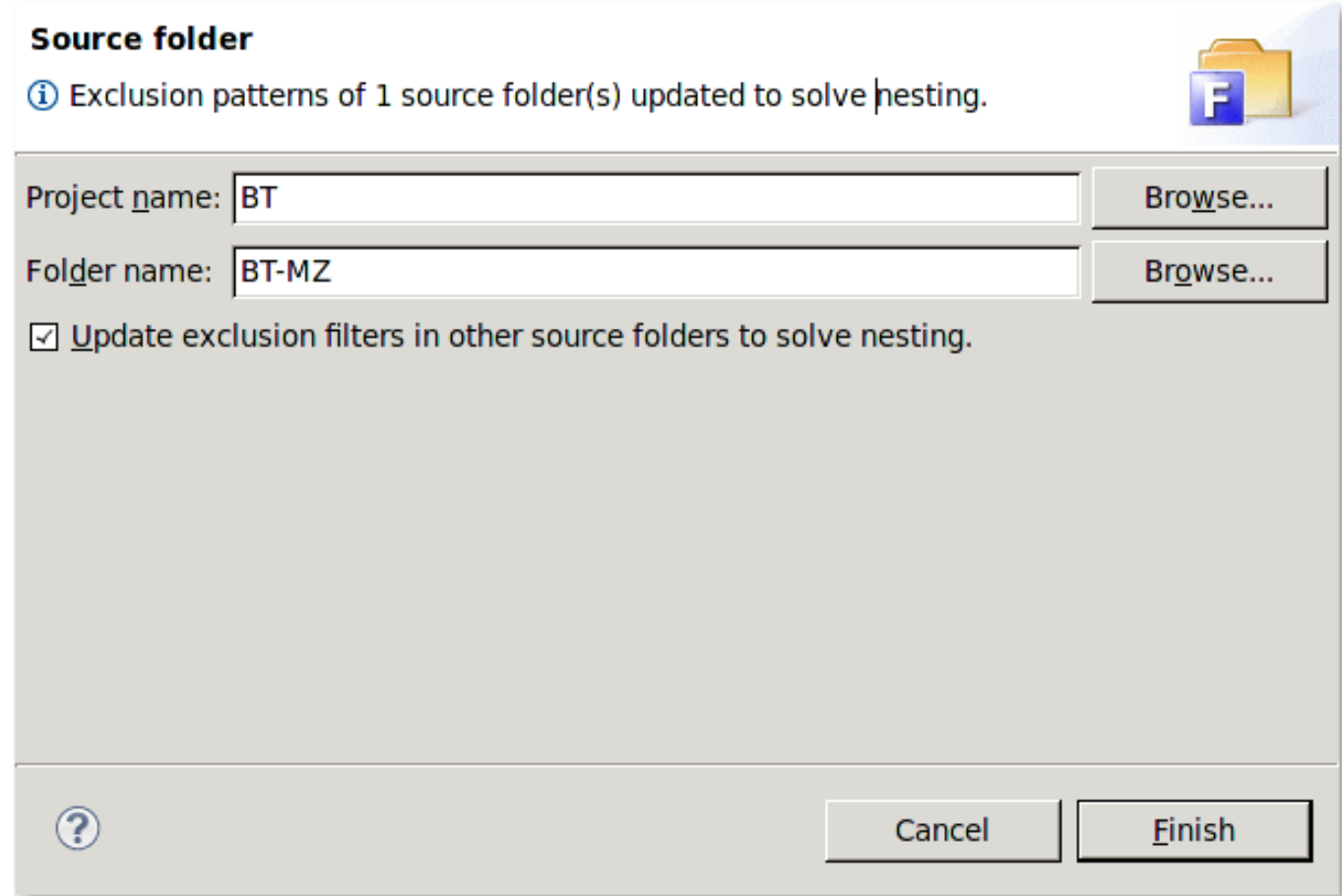

# **Loading properties**

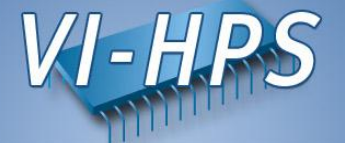

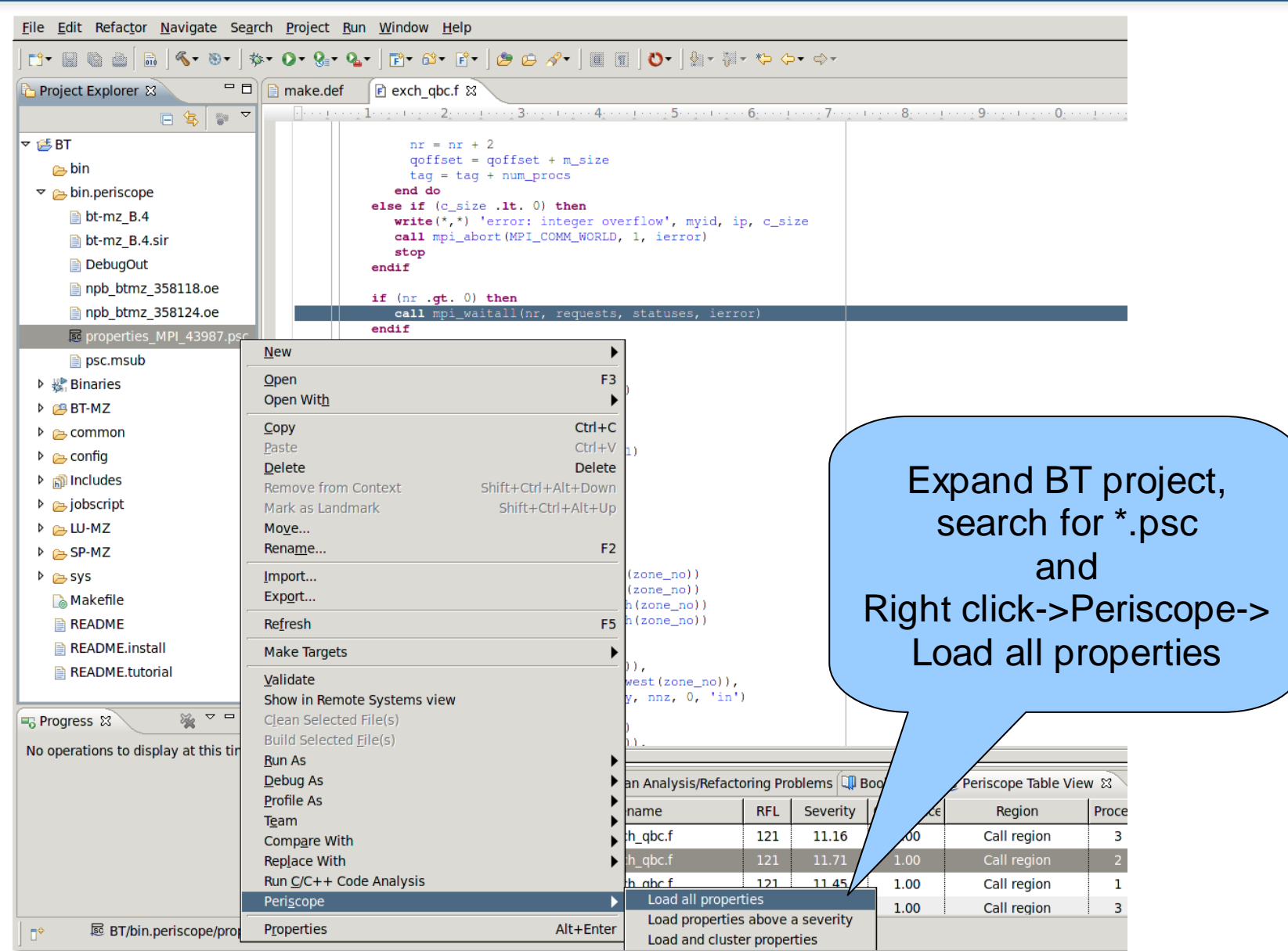

## **Periscope GUI**

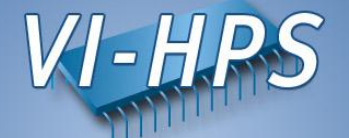

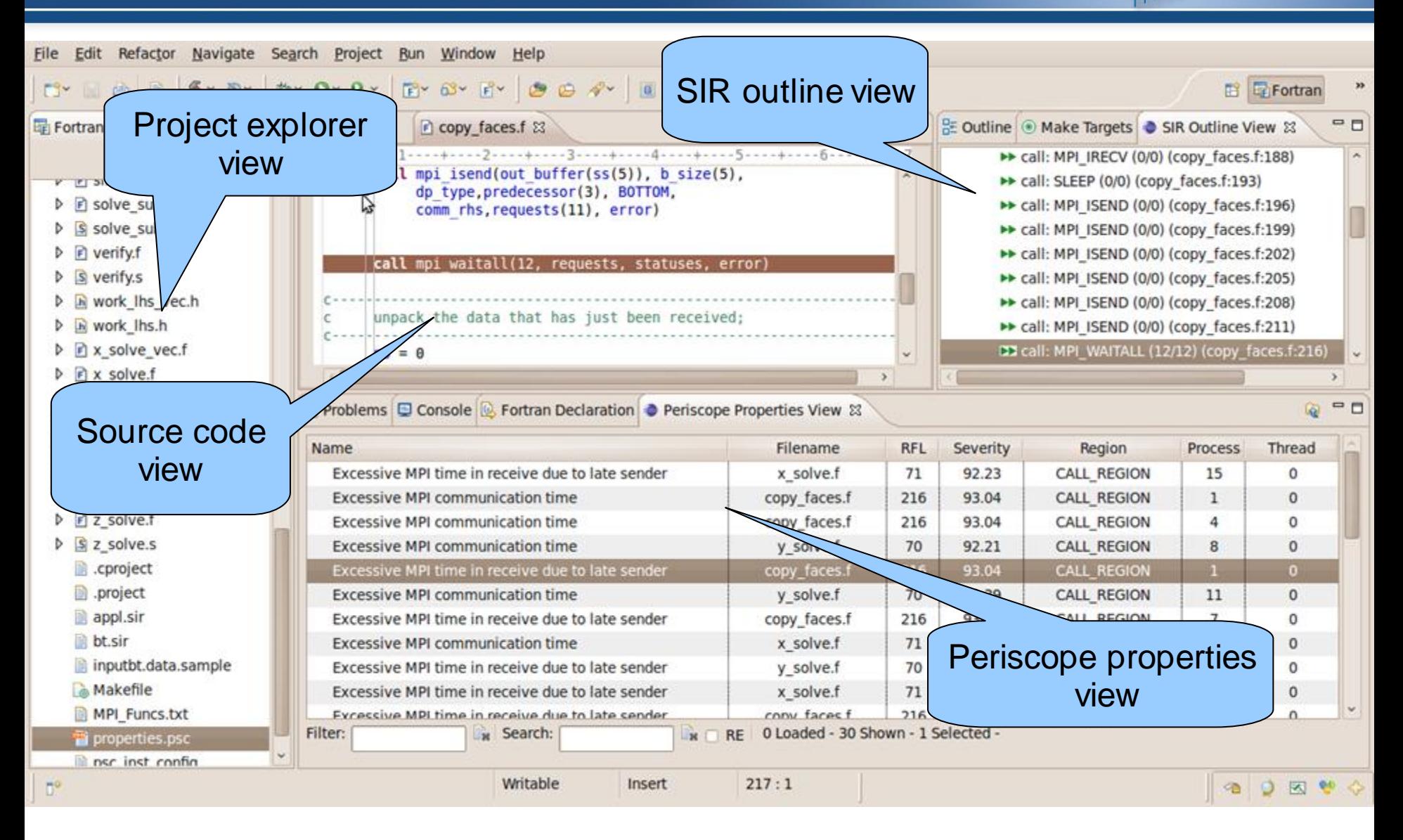

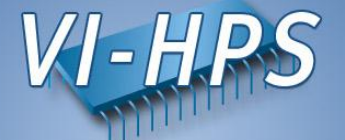

- Multi-functional table is used in the GUI for Eclipse for the visualization of bottlenecks
	- Multiple criteria sorting algorithm
	- Complex categorization utility
	- Searching engine using Regular Expressions
	- Filtering operations
	- Direct navigation from the bottlenecks to their precise source location using the default IDE editor for that source file type (e.g. CDT/Photran editor).
- SIR outline view shows a combination of the standard intermediate representation (SIR) of the analysed application and the distribution of its bottlenecks. The main goals of this view are to assist the navigation in the source code and attract developer's attention to the most problematic code areas.

#### **Properties clustering**

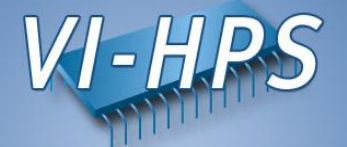

• Clustering can effectively summarize displayed properties and identify a similar performance behaviour possibly hidden in the large amount of data

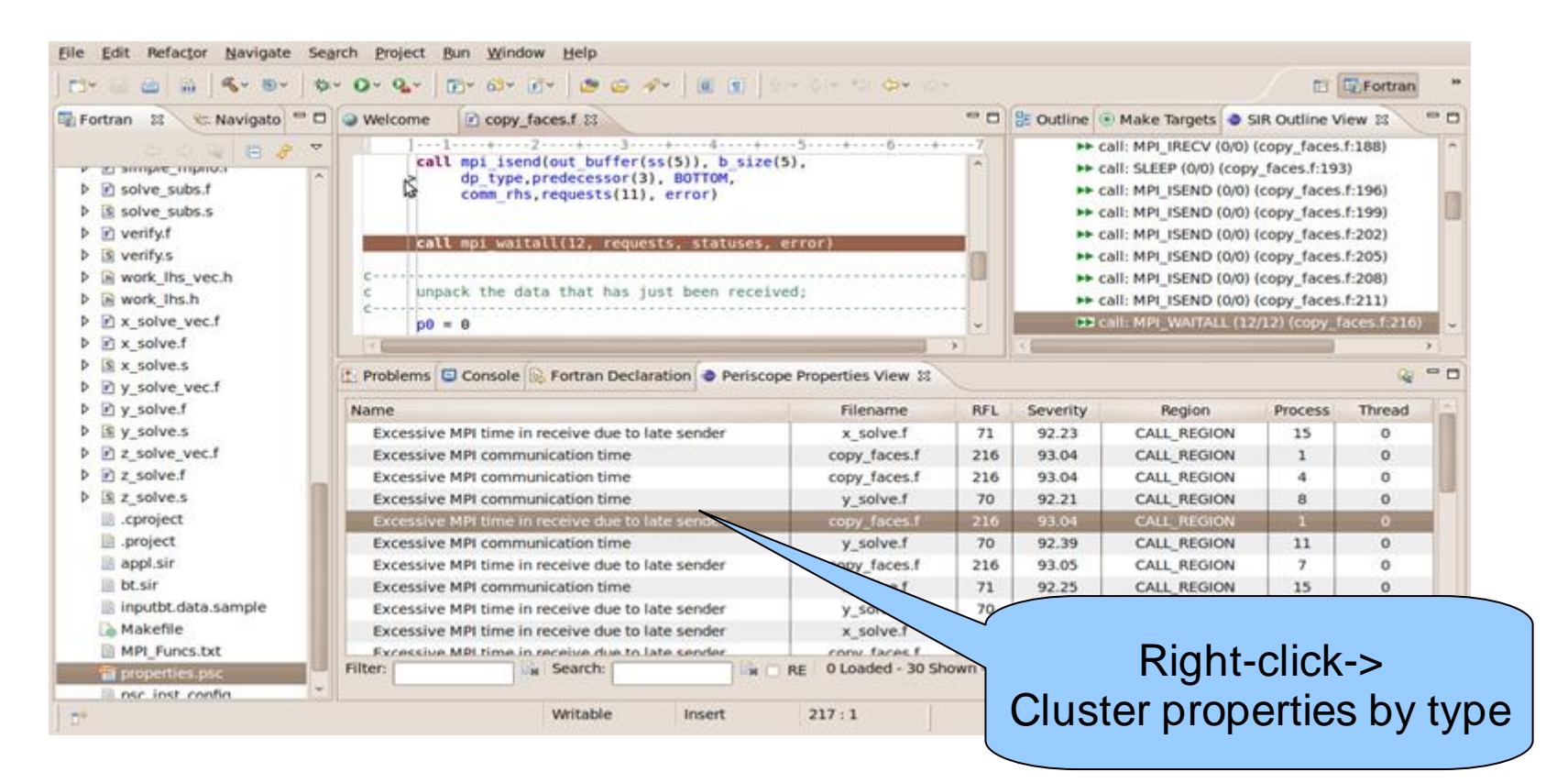

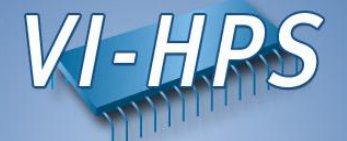

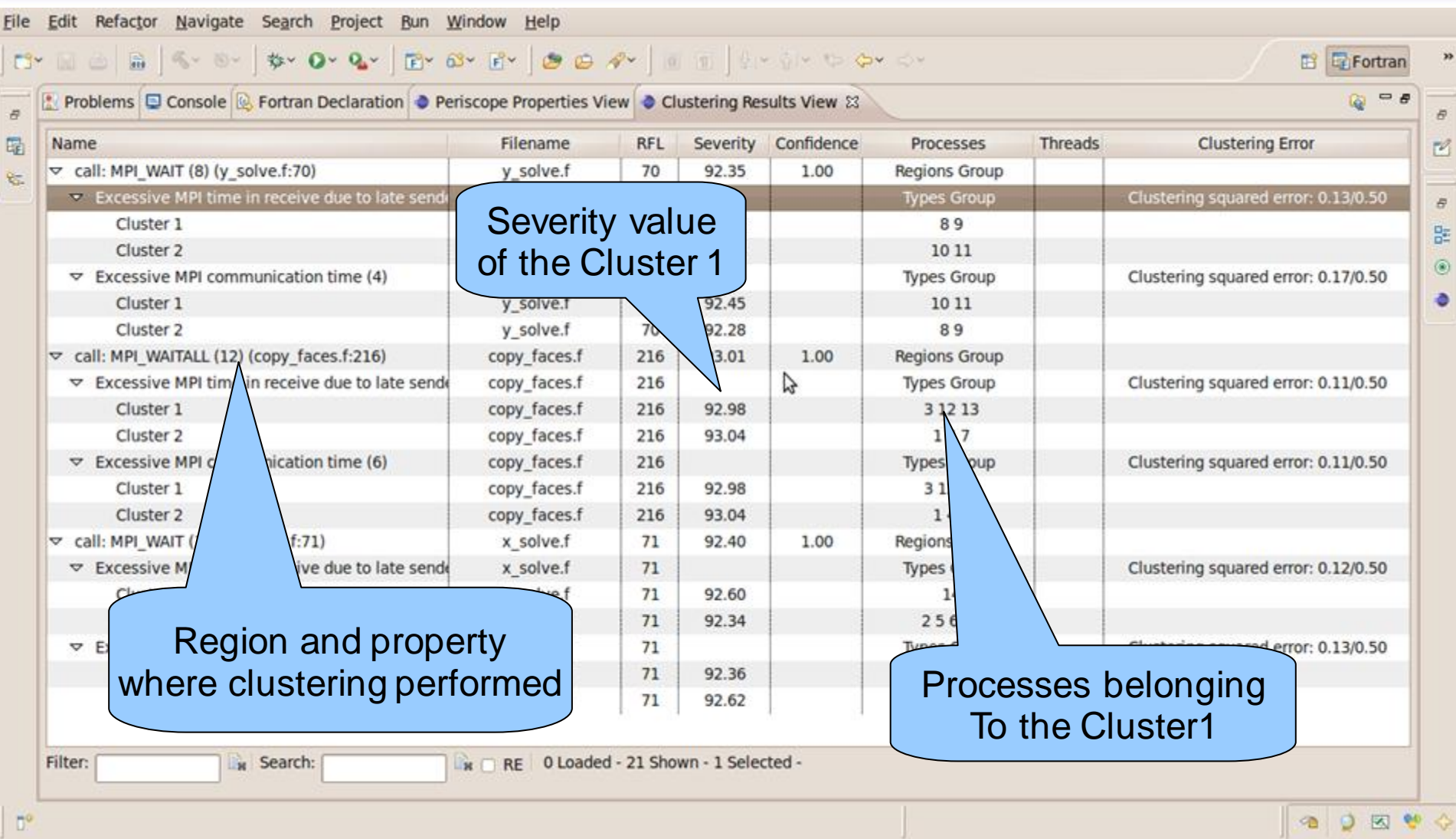

### **Periscope Phases**

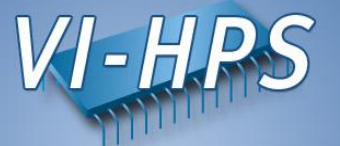

- Periscope performs multiple iterative performance measurement experiments on the basis of *Phases:*
	- All measurements are performed inside phase
	- Begin and end of phase are global synchronization points
- By default phase is the whole program
	- Needs restart if multiple experiments required (single core performance analysis strategies require multiple experiments)
	- Unnecessary code parts also measured
- User specified region marked with ! \$MON USER REGION and ! \$MON END USER REGION will be used as phase:
	- Typically main loop of application  $\rightarrow$  no need for restart, faster analysis
	- Unnecessary code parts are not measured  $\rightarrow$  less measurements overhead
	- Severity value is normalized on the main loop iteration time  $\rightarrow$  more precise performance impact estimation

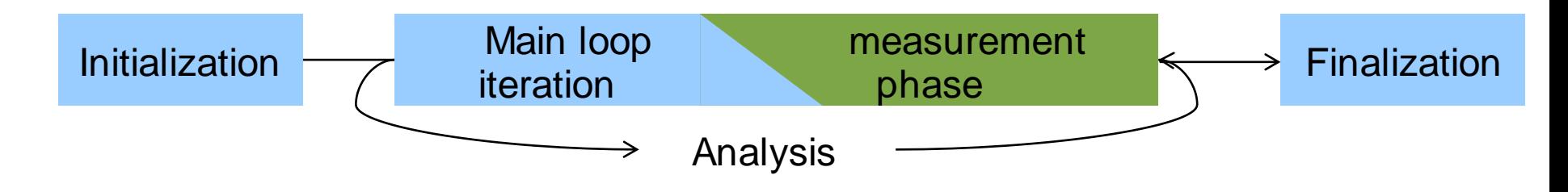

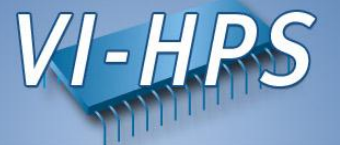

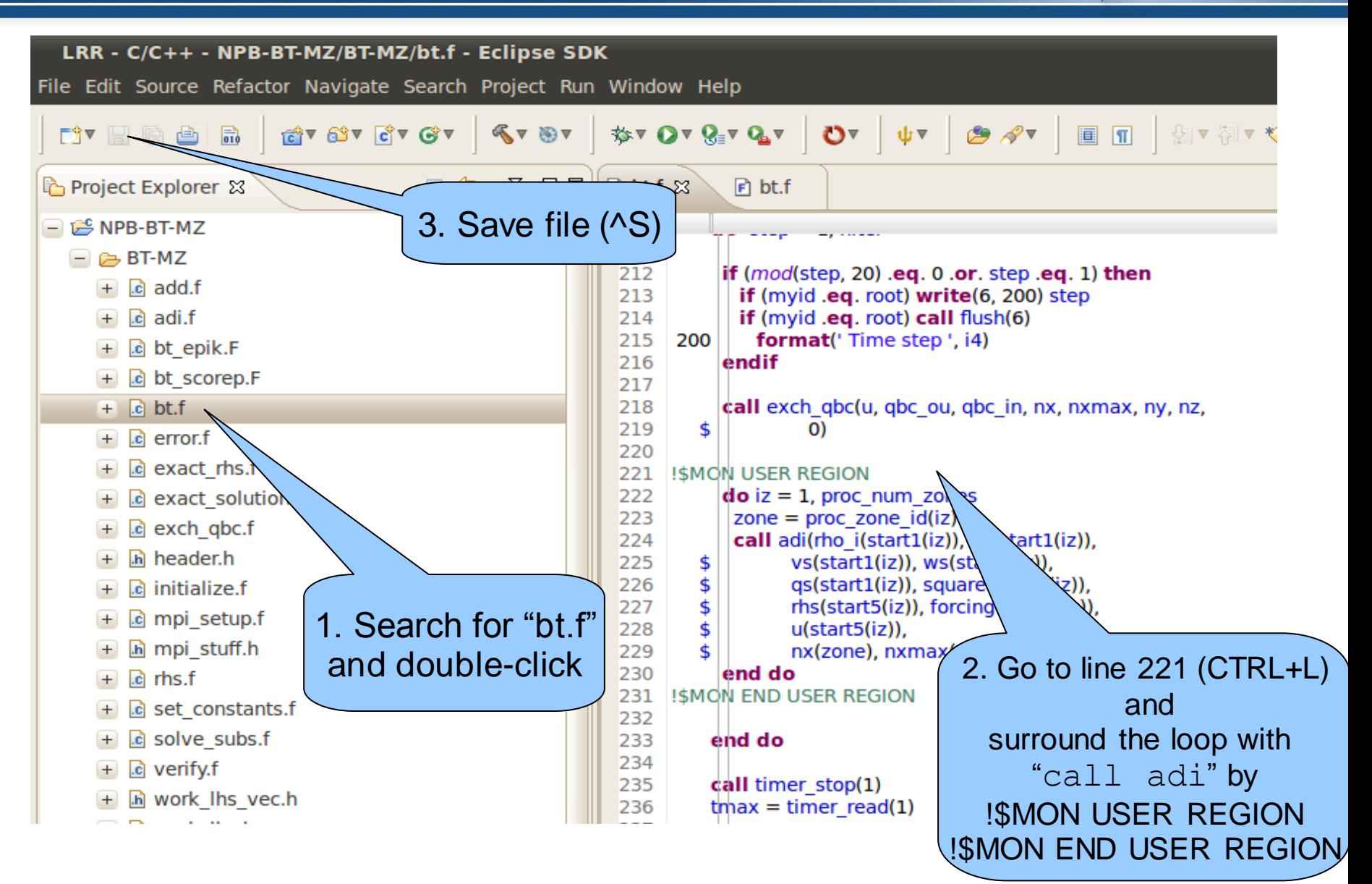

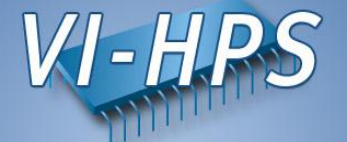

• Return to root directory and clean-up

% make clean

• Re-build BT with the original command

% make bt CLASS=W NPROCS=16

# • Change directory into location of executable

% cd bin.periscope

# **Re-running Periscope**

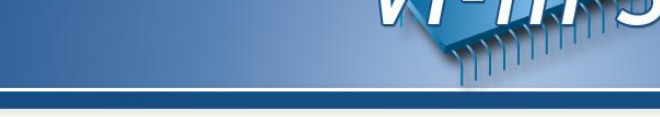

Re-run Periscope analysis by executing psc\_frontend

```
% psc frontend --sir=bt-mz W.4.sir --apprun=./bt-mz W.4 --strategy=MPI
--mpinumprocs=4 --force-localhost
[psc frontend][DBG0:fe] Agent network UP and RUNNING. Starting search.
 NAS Parallel Benchmarks 3.3 -- BT Benchmark
\lceil...]
 Time step 1
 BT Benchmark Completed.
----------
End Periscope run! Search took 37.2 seconds (33.3 seconds for startup)
```
- Only 1 iteration of BT required instead of 200 previous run!
- Frontend will overwrite the properties found into the file properties MPI \*.psc in the current directory, which again need to be copied into the BT source directory

% cp properties MPI \*.psc ../BT

• Re-load properties  $MPI-*.psc$  in Periscope GUI. Now found properties should have more precise severities values